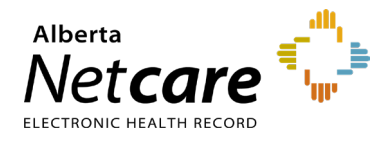

## **This quick reference provides instructions for launching Connect Care Provider Portal (CCPP) in Alberta Netcare Portal (ANP).**

## **Prerequisites**

ANP users must have active accounts for both ANP and CCPP. If an ANP user does not have access to CC Provider Portal, the following message will be displayed:

Thank you for your interest in the Connect Care Provider Portal (CCPP)! The Connect Care Provider Portal gives you access to information about treatments and care your patients receive from AHS. With CCPP you can improve continuity of care for your patients. We couldn't login you into CCPP because you do not have a login for it yet. If you would like to apply for a login, or just need more information about CCPP, please copy the link below and enter it in to the address bar of your browser: www.ahs.ca/ccproviderportal

Error during authentication: Authorization plugin object returned failure result.

## **Launching CCPP from ANP**

Enter the patient's record and click the **CC Provider Portal** tab. A new window will open with the Connect Care link.

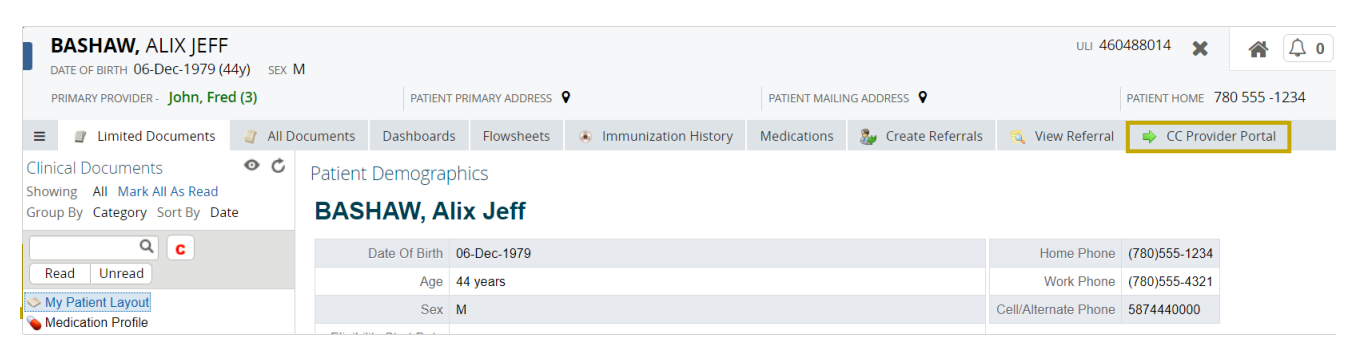

- ANP users are automatically signed in and the current patient will open in Connect Care.
- Users can change the patient context in the Connect Care window without changing it in ANP.
- When users log out of ANP, the Connect Care window will automatically close.

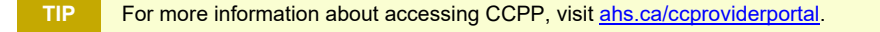

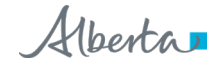